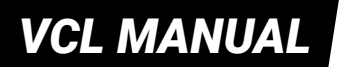

# DECODING VOLVO ECM

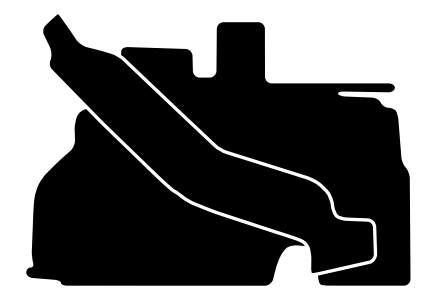

*Volvo Contact Loader (VCL)*

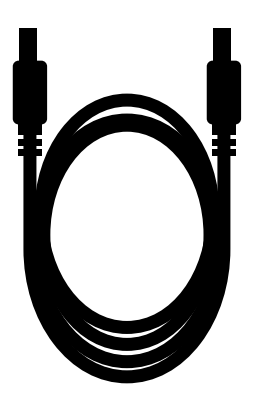

*HDMI cable*

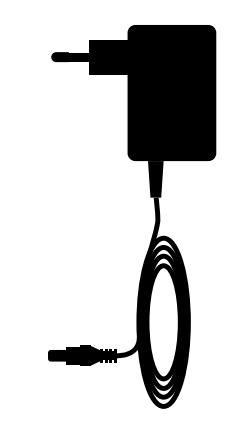

*12v adapter*

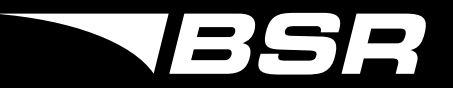

*1*

**Connect a battery charger to the car's battery**

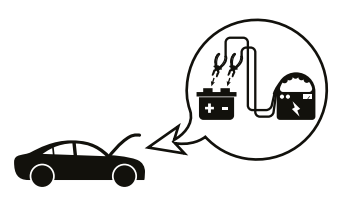

*3*

#### **If the PPC ask you to synchronize:**

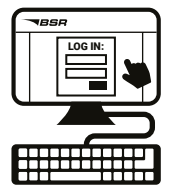

Log in to your PPC-site: en.bsr.se/ppc/ Download and install the PPC sync software. Follow the instructions.

**Connect the PPC to the car's OBD2 outlet and follow the instructions** 

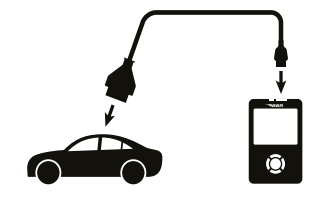

#### **Full PPC manual:**

*2*

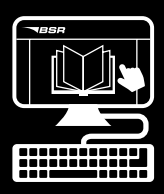

ENG: en.bsr.se/read-more/manuals SWE: sv.bsr.se/las-mer/manualer

When identification is done, synchronize the PPC with a computer via PPC SYNC 3. How to install and use the PPC SYNC 3 -program is described in the full PPC 3-manual.

## *4*

#### **Removing the ECM**

- The Engine Control Module (ECM) must be removed from the car in order to decode it.
- The ECMs location varies between different models. Picture A and B shows the two different placements of the ECM.

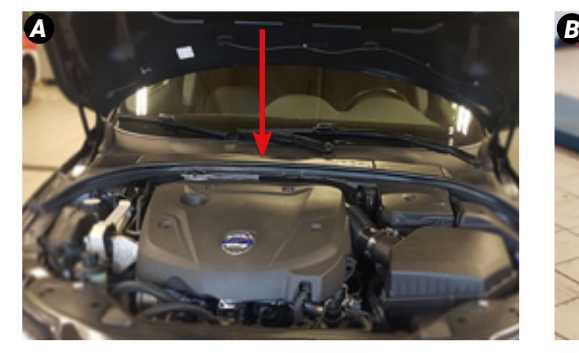

*ECM located in the "aquarium" (V70, V60, S60 & XC60). ECM in the wheelhouse (V90, S90, XC90 & V40)*

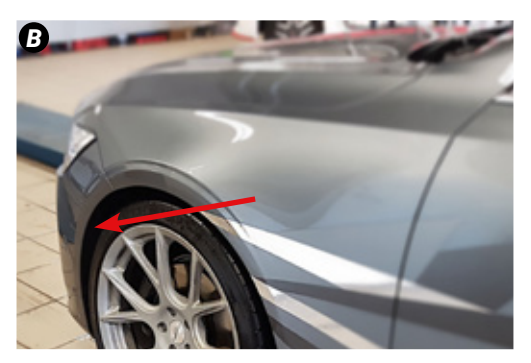

- Remove the 6 plastic plugs, marked red in picture C.
- Remove the cover for the battery, marked blue in picture C.
- Fold the whole plastic that cover the "aquarium" up and unhatch both connectors on the ECM.
- Press the two locking hocks, that are marked red in picture D and lift the the ECM up at the same time.

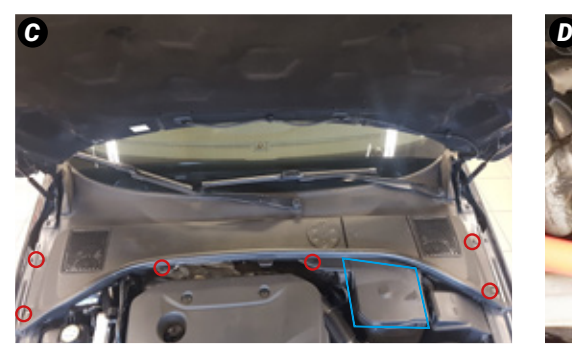

*ECM removal, ECM in "aquarium". Lockinghooks holding the ECM.*

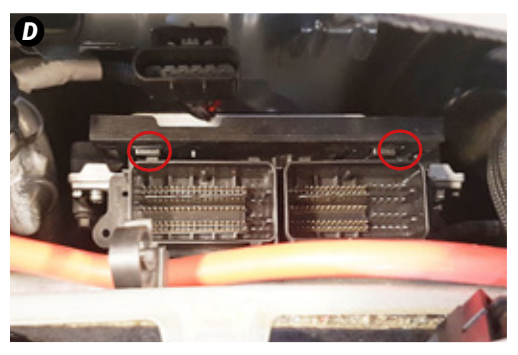

## *5B*

#### **ECM in wheelhouse**

- Remove the front-left wheel for an easier removal process.
- Remove the 8 screws that are marked red in picture E.
- Remove the 3 screws that are marked red in picture F.
- Remove the plastic-lid by pressing the plastic hooks at the top and bottom shown in blue in picture F.
- Lift the ECM out of the box and remove both of the connectors that are connected to the ECM.

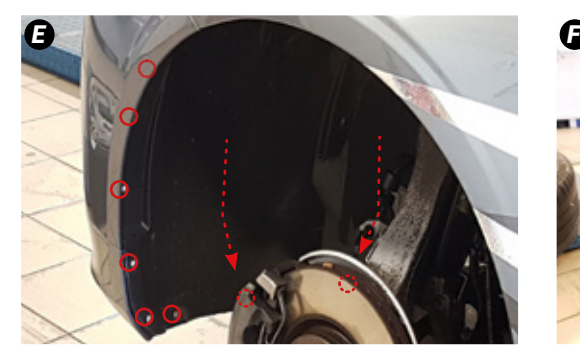

*Screws holding the wheelhouse cover. ECM box in wheelhouse.*

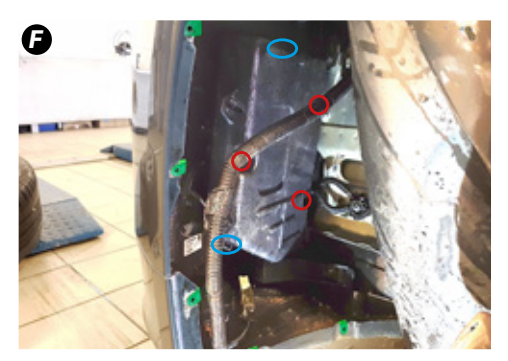

#### **Connect VCL**

- Mount the VCL on the connector as shown in picture G. Press at the position indicated by the red arrows in picture G and fold the gray handle towards the ECM.
- Connect the 12V-adapter and the HDMI-cable to the VCL. Connect the other side of the HDMI-cable to the PPC 3.
- Follow the instructions on the PPC 3 display.

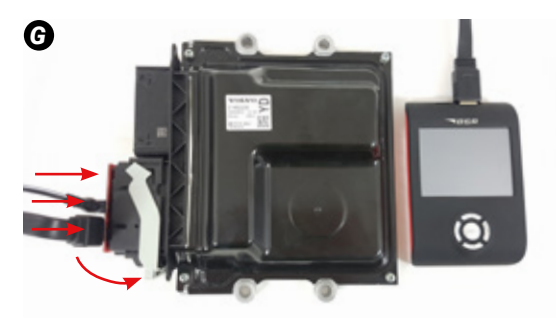

*VCL connected for decoding.*

## *7*

#### **Decoding done**

- When the decoding is done with the PPC 3, synchronize it using a computer.
- After synchronization, connect the PPC 3 to the VCL to tune the car.

### *8*

#### **Reassemble**

- The ECM is now decoded and tuned. Mount the ECM back into the car.
- The PPC 3 can now be used to program the car via the OBD2-outlet.
- Some cars can only be programmed using the VCL-unit, the PPC 3 will inform you if this is the case.

BSR Svenska AB Deltavägen 9, 352 45 Växjö, Sweden +46 470 - 70 96 70 | info@bsr.se | www.bsr.se